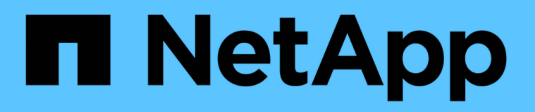

# **VMware Site Recovery Manager** 搭配 **ONTAP**

Enterprise applications

NetApp May 09, 2024

This PDF was generated from https://docs.netapp.com/zh-tw/ontap-apps-dbs/vmware/vmware-srmoverview.html on May 09, 2024. Always check docs.netapp.com for the latest.

# 目錄

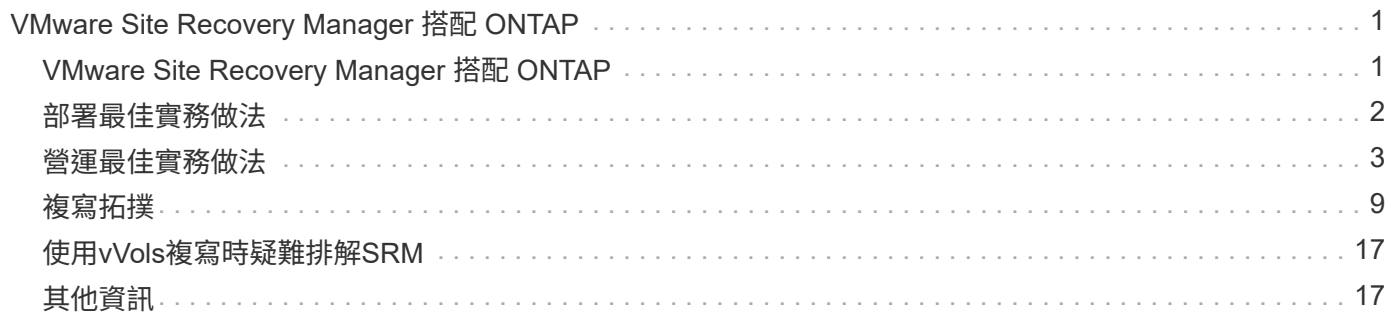

# <span id="page-2-0"></span>**VMware Site Recovery Manager** 搭配 **ONTAP**

## <span id="page-2-1"></span>**VMware Site Recovery Manager** 搭配 **ONTAP**

ONTAP 自 2002 年引進現代化資料中心以來、一直是 VMware vSphere 環境的領先儲存解 決方案、並持續新增創新功能、以簡化管理、同時降低成本。

本文件介紹 VMware 領先業界的災難恢復( DR )軟體 VMware Site Recovery Manager ( SRM ) ONTAP 解 決方案、包括最新的產品資訊和最佳實務做法、可簡化部署、降低風險並簡化後續管理。

本文件取代先前發佈的技術報告 \_TR-4900: VMware Site Recovery Manager with ONTAP

最佳實務做法是輔助其他文件、例如指南和相容性工具。這些技術是根據實驗室測試和NetApp工程師與客戶廣 泛的現場經驗所開發。在某些情況下、建議的最佳實務做法可能不適合您的環境;不過、它們通常是最簡單的解 決方案、能滿足大多數客戶的需求。

本文件著重於最新版 ONTAP 9 的功能、這些功能搭配適用於 VMware vSphere 9.12 的 ONTAP 工具(包括 NetApp 儲存複寫介面卡 [SRA] 和 VASA Provider [VP] )、以及 VMware Site Recovery Manager 8.7 。

#### 為何**ONTAP** 要搭配**SRM**使用此功能?

( i )

NetApp資料管理平台採用ONTAP VMware軟體、是SRM最廣泛採用的儲存解決方案之一。理由十分豐富:安 全、高效能、統一化的傳輸協定( NAS 與 SAN 一起)資料管理平台、提供業界定義的儲存效率、多租戶、服 務控制品質、節省空間的快照資料保護、以及使用 SnapMirror 進行複寫。所有這些工具都能運用原生混合式多 雲端整合技術來保護VMware工作負載、並在彈指之間提供大量的自動化與協調工具。

當您使用 SnapMirror 進行陣列型複寫時、您將會充分利用 ONTAP 最成熟的技術之一。SnapMirror可讓您享有 安全且高效率的資料傳輸優勢、只複製變更的檔案系統區塊、而非複製整個VM或資料存放區。即使是這些區 塊、也能善用空間節約效益、例如重複資料刪除、壓縮及壓縮等。現代化ONTAP 的支援系統現在使用獨立於版 本的SnapMirror、讓您能夠靈活選擇來源和目的地叢集。SnapMirror已真正成為最強大的災難恢復工具之一。

無論您使用傳統NFS、iSCSI或光纖通道附加資料存放區(現在支援vVols資料存放區)、SRM都能提供強大的 第一方產品、充分發揮ONTAP 災難恢復或資料中心移轉規劃與協調的最佳功能。

#### **SRM**如何運用**ONTAP VMware®**

SRM利用ONTAP VMware ONTAP vSphere的進階資料管理技術與VMware vSphere的VMware vSphere工具整 合、此虛擬應用裝置包含三個主要元件:

- vCenter外掛程式先前稱為虛擬儲存主控台(VSC)、可簡化儲存管理與效率功能、增強可用度、並降低儲 存成本與營運成本、無論您使用SAN或NAS。它採用最佳實務做法來配置資料存放區、並針對NFS和區塊儲 存環境最佳化ESXi主機設定。為獲得所有這些好處、NetApp建議您在使用vSphere搭配執行ONTAP VMware軟體的系統時、使用此外掛程式。
- VASA Provider for ONTAP VMware vStorage API for Storage感知(VASA)架構。VASA Provider 將vCenter Server與ONTAP VMware連線、以協助資源配置及監控VM儲存設備。它可支援VMware虛擬磁碟 區(vVols)、並管理儲存功能設定檔(包括vVols複寫功能)和個別VM vVols效能。它也提供監控容量和設 定檔法規遵循的警示。搭配SRM使用時、VASA Provider ONTAP for VMware可支援vVols型虛擬機器、而不 需要在SRM伺服器上安裝SRA介面卡。
- SRA與SRM搭配使用、可管理傳統VMFS與NFS資料存放區的正式作業與災難恢復站台之間的VM資料複

寫、也可用於災難恢復複本的不中斷測試。它有助於自動化探索、還原及重新保護等工作。其中包括適用於 Windows SRM伺服器和SRM應用裝置的SRA伺服器應用裝置和SRA介面卡。

在SRM伺服器上安裝並設定SRA介面卡、以保護VASA Provider設定中的非vVols資料存放區和/或啟用vVols複寫 之後、即可開始設定vSphere環境進行災難恢復。

SRA與VASA Provider提供SRM伺服器的命令與控制介面、可管理ONTAP 包含VMware虛擬機器(VM) 的VMware FlexVols、以及保護它們的SnapMirror複寫。

從SRM 8.3開始、SRM伺服器引進新的SRM vVols Provider控制路徑、讓它能與vCenter伺服器通訊、並透過該 路徑與VASA Provider通訊、而不需要SRA。如此一來、SRM伺服器就能比ONTAP 以往更深入地控制這個叢 集、因為VASA提供完整的API來進行緊密耦合的整合。

SRM 可以使用 NetApp 專屬的 FlexClone 技術、在不中斷營運的情況下測試您的災難恢復計畫、在災難恢復站 台上為受保護的資料存放區建立近乎即時的複本。SRM會建立沙箱以安全地進行測試、讓組織和客戶在發生真 正災難時受到保護、讓您對組織在災難期間執行容錯移轉的能力充滿信心。

如果發生真正的災難、甚至是計畫性的移轉、SRM可讓您透過最終的SnapMirror更新(如果您選擇這樣做)、 將任何最後一分鐘的變更傳送至資料集。然後中斷鏡射、並將資料存放區掛載至DR主機。此時、您的VM可以根 據預先規劃的策略、以任何順序自動開機。

#### **SRM**搭配**ONTAP** 功能完善和其他使用案例:混合雲和移轉

與ONTAP 本地儲存選項相比、將SRM部署與豐富的資料管理功能整合、可大幅提升擴充性與效能。除此之外、 它還能帶來混合雲的靈活度。混合雲可將未使用的資料區塊從高效能陣列分層、到您偏好的超大規模擴充系統 (FabricPool 例如NetApp Sirse-)、藉此節省成本StorageGRID 。您也可以使用ONTAP Select SnapMirror來 搭配使用Cloud Volumes ONTAP 以軟體定義的功能、或是使用功能(CVO)或雲端型DR的邊緣型系統 ["Equinix](https://www.equinix.com/partners/netapp)[的](https://www.equinix.com/partners/netapp)[NetApp](https://www.equinix.com/partners/netapp)[私](https://www.equinix.com/partners/netapp)[有儲存](https://www.equinix.com/partners/netapp)[設備](https://www.equinix.com/partners/netapp)["](https://www.equinix.com/partners/netapp) 適用於Amazon Web Services(AWS)、Microsoft Azure和Google Cloud Platform(GCP)、可在雲端中建立完全整合的儲存設備、網路和運算服務堆疊。

接著、您可以在雲端服務供應商的資料中心內執行測試容錯移轉、因為 FlexClone 的儲存佔用空間接近零。保護 組織的成本現在比以往更低。

SRM也可利用SnapMirror、將VM從一個資料中心有效地傳輸到另一個資料中心、甚至是同一個資料中心內、無 論您是自己、或是透過任何數量的NetApp合作夥伴服務供應商、來執行計畫性的移轉作業。

## <span id="page-3-0"></span>部署最佳實務做法

以下各節概述 ONTAP 和 VMware SRM 的部署最佳實務做法。

#### 適用於**SMT**的**SVM**配置與區隔

利用NetApp技術、儲存虛擬機器(SVM)的概念可在安全的多租戶環境中提供嚴格的區隔。ONTAP某個SVM上 的SVM使用者無法從另一個SVM存取或管理資源。如此一ONTAP 來、您就能為不同的業務單位建立獨立 的SVM、以便在同一個叢集上管理自己的SRM工作流程、進而提升整體儲存效率、進而充分運用此項技術。

考慮ONTAP 使用SVM範圍的帳戶和SVM管理生命體來管理功能、不僅能改善安全控管、也能提升效能。使 用SVM範圍的連線時、效能自然會更高、因為SRA不需要處理整個叢集中的所有資源、包括實體資源。而是只 需要瞭解抽象化至特定SVM的邏輯資產。

僅使用NAS傳輸協定(無法存取SAN)時、您甚至可以設定下列參數來使用新的NAS最佳化模式(請注意、此 名稱是如此、因為SRA和VASA在應用裝置中使用相同的後端服務):

1. 登入控制面板、網址為 https://<IP address>:9083 然後按一下「網路型 CLI 介面」。

- 2. 執行命令 vp updateconfig -key=enable.qtree.discovery -value=true。
- 3. 執行命令 vp updateconfig -key=enable.optimised.sra -value=true。
- 4. 執行命令 vp reloadconfig。

#### 部署**ONTAP vVols**的各種功能與考量

如果您打算搭配vVols使用SRM、則必須使用叢集範圍認證和叢集管理LIF來管理儲存設備。這是因為VASA供應 商必須瞭解基礎實體架構、才能滿足VM儲存原則所需的原則。例如、如果您的原則需要All Flash儲存設備、 則VASA Provider必須能夠查看哪些系統是Flash。

另一個部署最佳實務做法是、切勿將ONTAP 您的VMware Tools應用裝置儲存在其所管理的vVols資料存放區。 這可能會導致您無法開啟VASA供應商的電源、因為您無法為應用裝置建立切換VVol、因為應用裝置離線。

#### 管理**ONTAP** 功能的最佳實務做法

如前所述、您可以ONTAP 使用叢集或SVM範圍內的認證和管理生命體來管理等叢集。為了達到最佳效能、您可 能想要在不使用 vVols 時、考慮使用 SVM 範圍的認證。不過、在這樣做的過程中、您應該瞭解某些需求、而且 您確實會失去某些功能。

- 預設的vsadmin SVM帳戶沒有執行ONTAP 各項功能工作所需的存取層級。因此、您需要建立新的SVM帳 戶。
- 如果您使用的是 ONTAP 9.8 或更新版本、 NetApp 建議您使用 ONTAP 系統管理員的使用者功能表、以及 ONTAP 工具應用裝置上的 JSON 檔案來建立 RBAC 最低權限使用者帳戶 https://<IP address>:9083/vsc/config/。使用您的系統管理員密碼下載Json檔案。這可用於SVM或叢集範圍內的 帳戶。

如果您使用ONTAP 的是32個以上版本的版本、則應使用中提供的RBAC使用者建立工具(RUC) ["NetApp](https://mysupport.netapp.com/site/tools/tool-eula/rbac) [支援網站](https://mysupport.netapp.com/site/tools/tool-eula/rbac)[工具](https://mysupport.netapp.com/site/tools/tool-eula/rbac)[箱](https://mysupport.netapp.com/site/tools/tool-eula/rbac)["](https://mysupport.netapp.com/site/tools/tool-eula/rbac)。

- 由於vCenter UI外掛程式、VASA Provider和SRA伺服器都是完全整合的服務、因此您必須以在vCenter UI中 新增儲存設備以供ONTAP 支援VMware工具的相同方式、將儲存設備新增至SRM的SRA介面卡。否 則、SRA伺服器可能無法辨識透過SRA介面卡從SRM傳送的要求。
- 使用SVM範圍認證時、不會執行NFS路徑檢查。這是因為實體位置從SVM邏輯上抽象化。不過這並不是令人 擔心的問題、因為使用ONTAP 間接路徑時、現代的功能不再受到明顯的效能下降影響。
- 可能不會報告儲存效率所節省的Aggregate空間。
- 在支援的情況下、無法更新負載共用鏡像。
- 可能無法在ONTAP 以SVM範圍認證來管理的各種系統上執行EMS記錄。

## <span id="page-4-0"></span>營運最佳實務做法

以下各節概述 VMware SRM 和 ONTAP 儲存設備的最佳作業實務做法。

#### 資料存放區與傳輸協定

• 如有可能、請務必使用ONTAP 「資訊工具」來配置資料存放區和磁碟區。這可確保磁碟區、交會路

徑、LUN、igroup、匯出原則、 和其他設定均以相容的方式進行設定。

- 當ONTAP 透過SRA使用陣列型複寫時、SRM支援iSCSI、Fibre Channel及NFS版本3 with VMware®9 。SRM不支援使用傳統或vVols資料存放區的NFS 4.1版陣列型複寫。
- 若要確認連線能力、請務必確認您可以從目的地ONTAP 叢集掛載並卸載DR站台上的新測試資料存放區。測 試您要用於資料存放區連線的每個傳輸協定。最佳實務做法是使用ONTAP 「VMware工具」來建立測試資料 存放區、因為它是依照SRM的指示來執行所有資料存放區自動化作業。
- 每個站台的SAN傳輸協定應該是同質的。您可以混合使用NFS和SAN、但SAN傳輸協定不應在站台內混合使 用。例如、您可以在站台A中使用FCP、而在站台B中使用iSCSI您不應在站台A同時使用FCP和iSCSI原因 是SRA不會在恢復站台建立混合式igroup、而且SRM不會篩選指派給SRA的啟動器清單。
- 先前的指南建議建立 LIF 至資料位置。也就是說、務必使用實體擁有磁碟區的節點上的LIF來掛載資料存放 區。這已不再是ONTAP 現今版本的更新要求。只要可能、而且如果提供叢集範圍的認證、 ONTAP 工具仍 會選擇在資料的本機生命體之間平衡負載、但這並不是高可用度或高效能的需求。
- ONTAP 9 可設定為自動移除快照、以在自動調整大小無法提供足夠的緊急容量時、在空間不足的情況下保 留正常運作時間。此功能的預設設定不會自動刪除 SnapMirror 所建立的快照。如果刪除 SnapMirror 快照、 則 NetApp 無法針對受影響的磁碟區進行反向和重新同步複寫。若要防止 ONTAP 刪除 SnapMirror 快照、請 設定 Snapshot 自動刪除功能以嘗試。

snap autodelete modify -volume -commitment try

- Volume 自動調整大小應設為 grow 適用於包含 SAN 資料存放區和的磁碟區 grow\_shrink 適用於 NFS 資 料存放區。深入瞭解 ["](https://docs.netapp.com/us-en/ontap/flexgroup/configure-automatic-grow-shrink-task.html)[設](https://docs.netapp.com/us-en/ontap/flexgroup/configure-automatic-grow-shrink-task.html)[定](https://docs.netapp.com/us-en/ontap/flexgroup/configure-automatic-grow-shrink-task.html)[磁碟區](https://docs.netapp.com/us-en/ontap/flexgroup/configure-automatic-grow-shrink-task.html)[以自動](https://docs.netapp.com/us-en/ontap/flexgroup/configure-automatic-grow-shrink-task.html)[擴](https://docs.netapp.com/us-en/ontap/flexgroup/configure-automatic-grow-shrink-task.html)[充](https://docs.netapp.com/us-en/ontap/flexgroup/configure-automatic-grow-shrink-task.html)[或縮](https://docs.netapp.com/us-en/ontap/flexgroup/configure-automatic-grow-shrink-task.html)[減](https://docs.netapp.com/us-en/ontap/flexgroup/configure-automatic-grow-shrink-task.html)["](https://docs.netapp.com/us-en/ontap/flexgroup/configure-automatic-grow-shrink-task.html)。
- 當恢復計畫中的資料存放區數量和保護群組數量減至最少時、 SRM 會發揮最佳效能。因此、您應該考慮在 受 SRM 保護的環境中最佳化虛擬機器密度、以因應 RTO 至關重要的環境。
- 使用 Distributed Resource Scheduler ( DRS )協助平衡受保護和恢復 ESXi 叢集的負載。請記住、如果您 計畫進行容錯回復、當您執行重新保護之前受保護的叢集時、就會成為新的恢復叢集。DRS 有助於平衡兩 個方向的放置。
- 儘可能避免將 IP 自訂功能與 SRM 搭配使用、因為這樣可能會增加 RTO 。

#### 儲存原則型管理( **SPBM** )和 **VVols**

從 SRM 8.3 開始、支援使用 vVols 資料存放區的 VM 保護。當在ONTAP 「VMware Tools設定」功能表中啟 用vVols複寫時、VASA供應商會將SnapMirror排程公開給VM儲存原則、如下列螢幕擷取畫面所示。

以下範例顯示啟用 vVols 複寫。

### **Manage Capabilities**

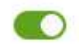

#### Enable VASA Provider

vStorage APIs for Storage Awareness (VASA) is a set of application program interfaces (APIs) that enables vSphere vCenter to recognize the capabilities of storage arrays.

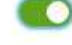

#### Enable vVols replication

Enables replication of vVols when used with VMware Site Recovery Manager 8.3 or later.

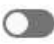

#### Enable Storage Replication Adapter (SRA)

Storage Replication Adapter (SRA) allows VMware Site Recovery Manager (SRM) to integrate with third party storage array technology.

Enter authentication details for VASA Provider and SRA server:

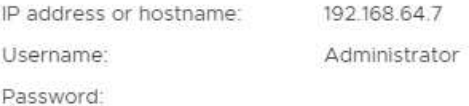

CANCEL APPLY

#### 以下螢幕快照提供「建立VM儲存原則」精靈中所顯示的SnapMirror排程範例。

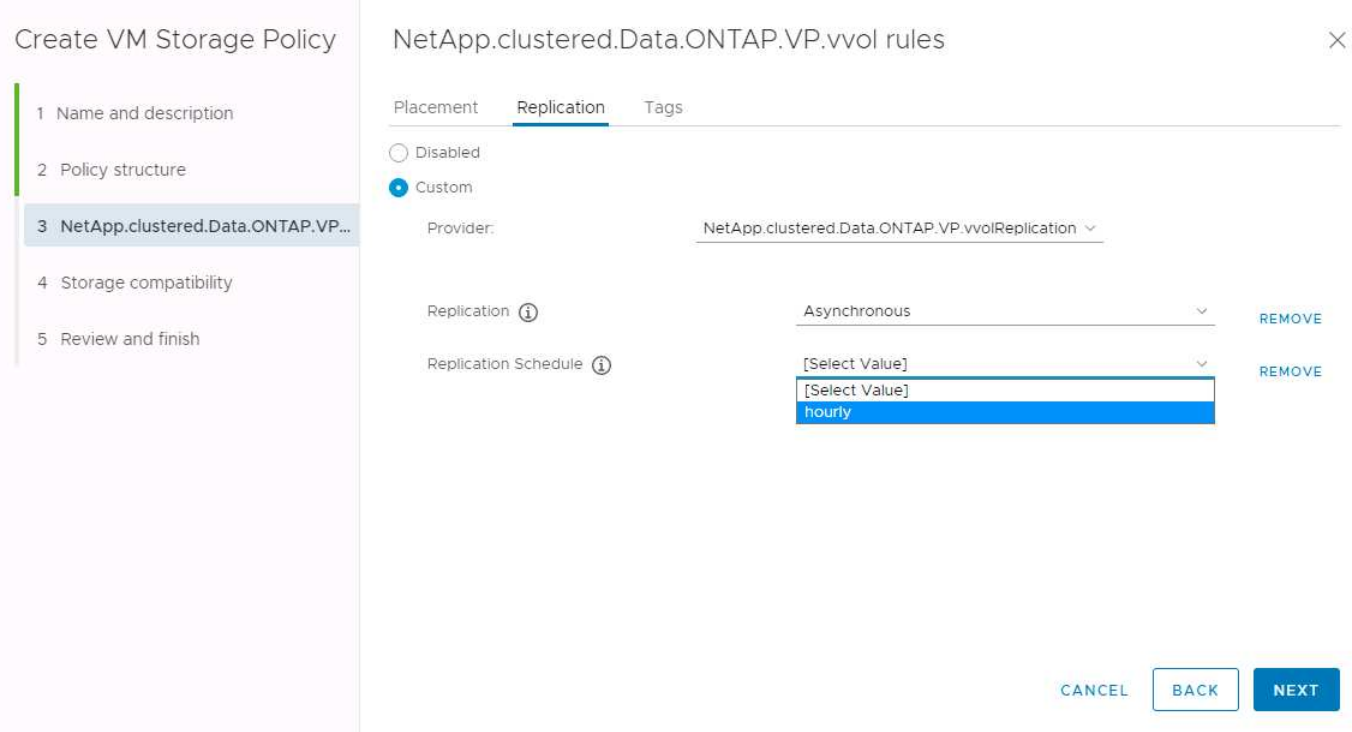

支援將故障切換至不同儲存設備的功能。ONTAP例如、系統可能會從ONTAP Select 位於邊緣位置的停止執行、 到AFF 核心資料中心的故障轉移。無論儲存設備的相似性為何、您都必須針對啟用複寫的VM儲存原則、設定儲 存原則對應和反轉對應、以確保恢復站台所提供的服務符合期望和要求。下列螢幕擷取畫面會強調顯示原則對應 範例。

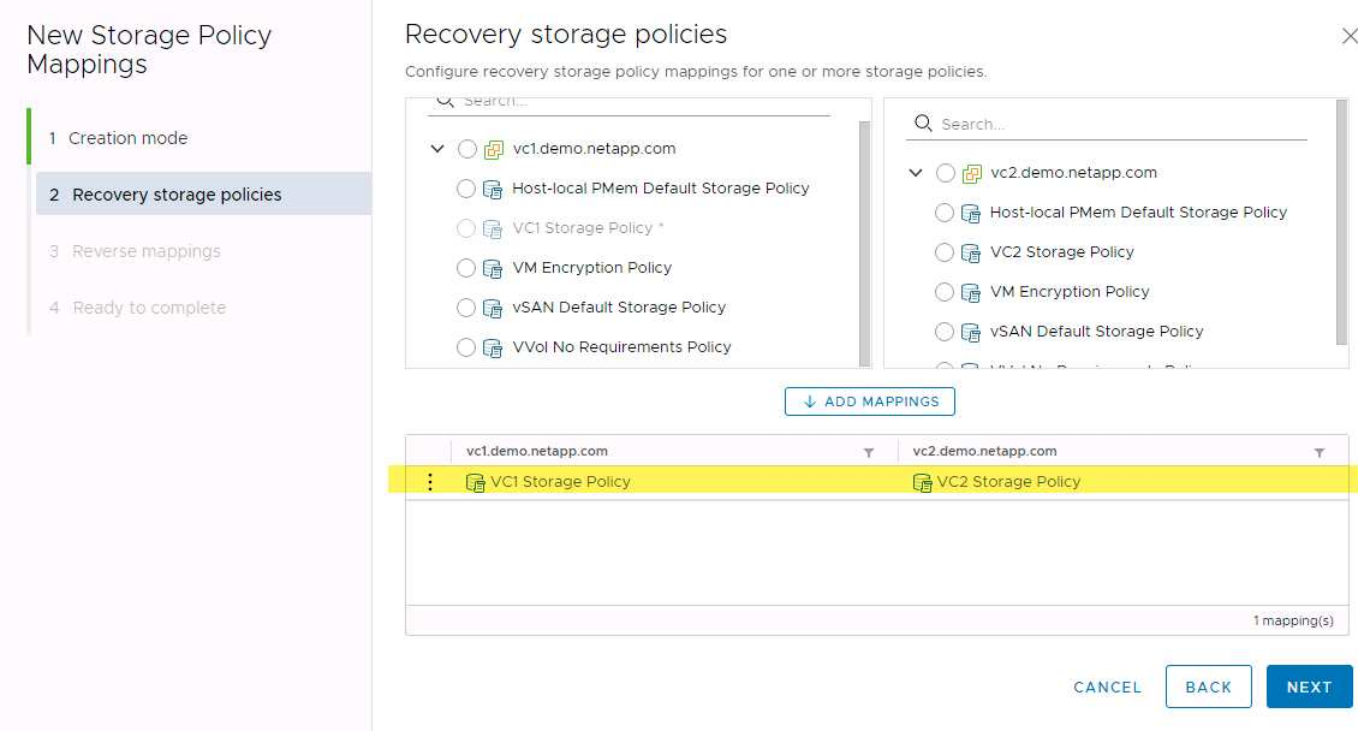

#### 為**vVols**資料存放區建立複寫的磁碟區

與先前的vVols資料存放區不同、複寫的vVols資料存放區必須從啟用複寫的開始建立、而且必須使用ONTAP 在 具有SnapMirror關係的SnapMirror系統上預先建立的磁碟區。這需要預先設定叢集對等和SVM對等等項目。這些 活動應由 ONTAP 管理員執行、因為這有助於在多個站台之間管理 ONTAP 系統的人員與主要負責 vSphere 作 業的人員之間、嚴格區分責任。

這是vSphere管理員的新要求。由於建立的磁碟區超出ONTAP 了功能性測試工具的範圍、因此在ONTAP 定期排 程的重新探索期間之前、系統管理員不會察覺到您所做的變更。因此、當您建立要與vVols搭配使用的Volume 或SnapMirror關係時、一律執行重新探索是最佳實務做法。只要在主機或叢集上按一下滑鼠右鍵、然後選取「 ONTAP 工具」 > 「更新主機和儲存資料」、如下面的螢幕擷取畫面所示。

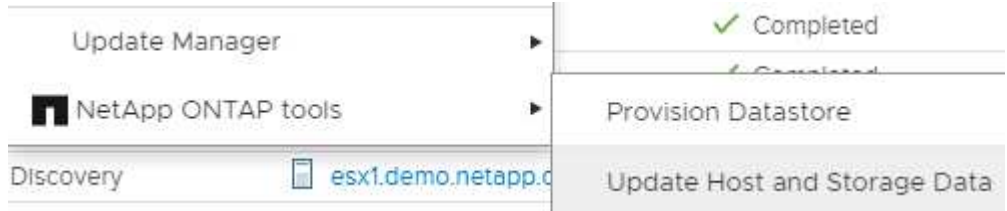

在vVols和SRM方面、請務必謹慎處理。請勿在同一個vVols資料存放區中混用受保護和未受保護的VM。原因是 當您使用SRM容錯移轉至DR站台時、只有屬於保護群組的VM才會在DR中上線。因此、當您重新保護( 將SnapMirror從災難恢復還原至正式作業)時、可能會覆寫未容錯移轉的VM、並可能包含寶貴的資料。

#### 關於陣列配對

系統會為每個陣列配對建立陣列管理程式。有了SRM和ONTAP VMware等工具、每個陣列配對都是以SVM的範 圍來完成、即使您使用叢集認證資料也是如此。這可讓您根據指派給租戶的SVM進行管理、在租戶之間分割DR 工作流程。您可以為指定的叢集建立多個陣列管理員、而且這些管理員可以是非對稱的。您可以在不同ONTAP 的叢集之間進行扇出或扇入。例如、您可以將叢集1上的SVMA和SVM-B複製到叢集2上的SVM-C、叢集3上 的SVM-D、或反之。

在SRM中設定陣列配對時、您應該一律以新增至ONTAP 「VMware工具」的相同方式、在SRM中新增這些配 對、也就是說、它們必須使用相同的使用者名稱、密碼和管理LIF。這項需求可確保SRA與陣列正常通訊。下列 螢幕快照說明ONTAP 叢集在「叢集工具」中的顯示方式、以及如何將其新增至陣列管理程式。

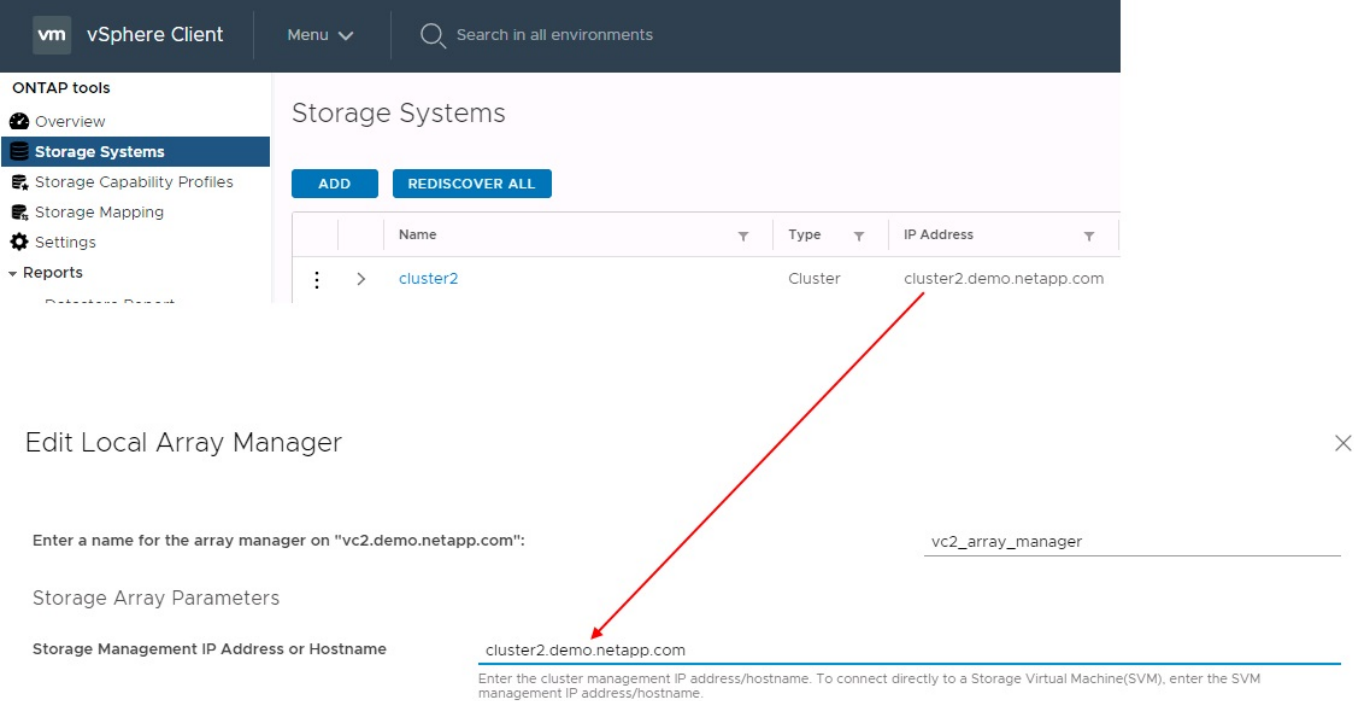

#### 關於複寫群組

複寫群組包含一起還原的虛擬機器邏輯集合。這個功能可讓VASA Provider自動為您建立複寫群組。ONTAP由 於SnapMirror複寫是在磁碟區層級進行、因此一個磁碟區中的所有VM都位於相同的複寫群組中。ONTAP

複寫群組的考量因素有多種、以及如何將VM分散到FlexVol 整個流程區。將類似的 VM 分組在同一個磁碟區 中、可以提高儲存效率、因為較舊的 ONTAP 系統缺乏 Aggregate 層級的重複資料刪除功能、但群組會增加磁碟 區的大小、並減少磁碟區 I/O 並行處理。在現代 ONTAP 系統中、透過在同一個集合體中跨 FlexVol 磁碟區散佈 VM 、以達到最佳的效能與儲存效率平衡、進而運用彙總層級的重複資料刪除技術、並在多個磁碟區之間取得更 高的 I/O 平行化。您可以將磁碟區中的虛擬機器一起還原、因為保護群組(如下所述)可以包含多個複寫群組。 此配置的缺點是、磁碟區 SnapMirror 不會將 Aggregate 重複資料刪除納入考量、因此可能會多次透過線路傳輸 區塊。

複寫群組的最後一個考量是、每個群組的本質都是一個邏輯一致性群組(請勿與SRM一致性群組混淆)。這是 因為磁碟區中的所有VM都會使用相同的快照一起傳輸。因此、如果您有必須彼此一致的VM、請考慮將它們儲存 在同FlexVol 一個地方。

#### 關於保護群組

保護群組會將虛擬機器和資料存放區定義為群組、這些群組會從受保護的站台一起還原。受保護站台是指在正常 穩定狀態作業期間、保護群組中設定的VM存在的位置。請務必注意、雖然SRM可能會針對保護群組顯示多個陣 列管理程式、但保護群組無法跨越多個陣列管理程式。因此、您不應該跨不同SVM上的資料存放區跨VM檔案。

#### 關於恢復計畫

恢復計畫會定義在相同程序中恢復哪些保護群組。您可以在相同的恢復計畫中設定多個保護群組。此外、若要啟

用更多執行恢復計畫的選項、可在多個恢復計畫中加入單一保護群組。

恢復計畫可讓SRM管理員定義恢復工作流程、將VM指派給優先順序群組、從1(最高)指派至5(最低)、預設 值為3(中)。在優先順序群組中、可設定VM以因應相依性。

例如、您的公司可能擁有第 1 層關鍵業務應用程式、而該應用程式則仰賴 Microsoft SQL Server 來執行其資料 庫。因此、您決定將虛擬機器置於優先順序群組1。在優先順序群組1中、您開始規劃訂單以啟動服務。您可能 希望Microsoft Windows網域控制器在Microsoft SQL伺服器之前開機、而Microsoft SQL伺服器必須在應用程式伺 服器之前上線、依此類推。您可以將所有這些 VM 新增至優先順序群組、然後設定相依性、因為相依性僅適用於 指定的優先順序群組。

NetApp強烈建議您與應用程式團隊合作、瞭解容錯移轉案例中所需的作業順序、並據此建構您的恢復計畫。

#### 測試容錯移轉

最佳實務做法是、只要對受保護的VM儲存設備組態進行變更、就必須執行測試容錯移轉。如此可確保在發生災 難時、 Site Recovery Manager 能夠在預期的 RTO 目標內還原服務。

NetApp也建議偶爾確認來賓應用程式功能、尤其是在重新設定VM儲存設備之後。

執行測試還原作業時、會在ESXi主機上為VM建立私有測試球型網路。不過、此網路不會自動連線至任何實體網 路介面卡、因此無法在ESXi主機之間提供連線功能。為了在DR測試期間允許在不同ESXi主機上執行的VM之間 進行通訊、會在DR站台的ESXi主機之間建立實體私有網路。若要驗證測試網路是否為私有網路、可以實體分隔 測試網路、或使用VLAN或VLAN標記來分隔測試網路。此網路必須與正式作業網路隔離、因為在恢復VM時、無 法將其置於可能與實際正式作業系統衝突的IP位址正式作業網路上。在SRM中建立恢復計畫時、所建立的測試 網路可選取為私有網路、以便在測試期間連接VM。

在測試通過驗證且不再需要之後、請執行清除作業。執行清除功能會將受保護的VM恢復至初始狀態、並將恢復 計畫重設為「就緒」狀態。

#### 容錯移轉考量

除了本指南所述的作業順序之外、還有其他幾個考量因素是站台容錯移轉。

您可能必須面對的一個問題是站台之間的網路差異。某些環境可能會在主要站台和DR站台上使用相同的網路IP 位址。這項功能稱為「延伸虛擬LAN(VLAN)」或「延伸網路設定」。其他環境可能需要在主要站台使用不同 的網路IP位址(例如不同的VLAN)、相對於DR站台。

VMware提供多種方法來解決此問題。例如VMware NSS-T Data Center等網路虛擬化技術、會從作業環境的第2 層到第7層、將整個網路堆疊抽象化、以提供更多可攜的解決方案。深入瞭解 ["](https://docs.vmware.com/en/Site-Recovery-Manager/8.4/com.vmware.srm.admin.doc/GUID-89402F1B-1AFB-42CD-B7D5-9535AF32435D.html)[支援](https://docs.vmware.com/en/Site-Recovery-Manager/8.4/com.vmware.srm.admin.doc/GUID-89402F1B-1AFB-42CD-B7D5-9535AF32435D.html) [SRM](https://docs.vmware.com/en/Site-Recovery-Manager/8.4/com.vmware.srm.admin.doc/GUID-89402F1B-1AFB-42CD-B7D5-9535AF32435D.html) [的](https://docs.vmware.com/en/Site-Recovery-Manager/8.4/com.vmware.srm.admin.doc/GUID-89402F1B-1AFB-42CD-B7D5-9535AF32435D.html) [NSX-T](https://docs.vmware.com/en/Site-Recovery-Manager/8.4/com.vmware.srm.admin.doc/GUID-89402F1B-1AFB-42CD-B7D5-9535AF32435D.html) [選項](https://docs.vmware.com/en/Site-Recovery-Manager/8.4/com.vmware.srm.admin.doc/GUID-89402F1B-1AFB-42CD-B7D5-9535AF32435D.html)["](https://docs.vmware.com/en/Site-Recovery-Manager/8.4/com.vmware.srm.admin.doc/GUID-89402F1B-1AFB-42CD-B7D5-9535AF32435D.html)。

SRM也可讓您在VM恢復時變更其網路組態。此重新設定包括 IP 位址、閘道位址和 DNS 伺服器設定等設定。不 同的網路設定會在個別 VM 恢復時套用到它們、您可以在恢復計畫中的 VM 內容設定中指定。

若要設定SRM將不同的網路設定套用到多個VM、而不需要編輯恢復計畫中每個VM的內容、VMware提供一種稱 為DR-IP-customizer的工具。如需瞭解如何使用此公用程式、請參閱 ["VMware](https://docs.vmware.com/en/Site-Recovery-Manager/8.4/com.vmware.srm.admin.doc/GUID-2B7E2B25-2B82-4BC4-876B-2FE0A3D71B84.html) [文件](https://docs.vmware.com/en/Site-Recovery-Manager/8.4/com.vmware.srm.admin.doc/GUID-2B7E2B25-2B82-4BC4-876B-2FE0A3D71B84.html)["](https://docs.vmware.com/en/Site-Recovery-Manager/8.4/com.vmware.srm.admin.doc/GUID-2B7E2B25-2B82-4BC4-876B-2FE0A3D71B84.html)。

#### 重新保護

恢復之後、恢復站台將成為新的正式作業站台。由於恢復作業中斷了SnapMirror複寫、因此新的正式作業站台不 會受到任何未來災難的保護。最佳實務做法是在恢復後立即將新的正式作業站台保護到另一個站台。如果原始正 式作業站台可運作、VMware管理員可以將原始正式作業站台當作新的恢復站台、以保護新正式作業站台、有效

反轉保護方向。只有在非災難性故障時、才能使用重新保護功能。因此、原始vCenter Server、ESXi伺服 器、SRM伺服器及對應的資料庫最終必須可還原。如果無法使用、則必須建立新的保護群組和新的恢復計畫。

#### 容錯回復

容錯回復作業基本上是以不同於以往的方向進行容錯移轉。最佳實務做法是在嘗試容錯回復之前、或是在容錯移 轉至原始站台之前、先確認原始站台是否恢復為可接受的功能層級。如果原始站台仍遭入侵、您應該延遲容錯回 復、直到故障獲得充分補救為止。

另一個容錯回復最佳做法是在完成重新保護後、在執行最終容錯回復之前、一律執行測試容錯移轉。如此可驗證 原始站台上的系統是否能夠完成作業。

重新保護原始網站

在容錯回復之後、您應該向所有相關人員確認他們的服務已恢復正常、然後再重新執行「重新保護」、

在容錯回復後執行重新保護、基本上會使環境回到最初的狀態、並再次從正式作業站台執行SnapMirror複寫至還 原站台。

## <span id="page-10-0"></span>複寫拓撲

在流程9中ONTAP 、叢集管理員可以看到叢集的實體元件、但使用叢集的應用程式和主機 無法直接看到這些元件。實體元件提供一個共享資源集區、用於建構邏輯叢集資源。應用 程式和主機只能透過含有磁碟區和LIF的SVM存取資料。

在VMware vCenter Site Recovery Manager中、每個NetApp SVM都被視為陣列。SRM支援特定的陣列對陣列 (或SVM對SVM)複寫配置。

單一VM無法在多個SRM陣列上擁有資料(虛擬機器磁碟(VMDK)或RDM)、原因如下:

- SRM只能看到SVM、而非個別的實體控制器。
- SVM可控制橫跨叢集中多個節點的LUN和磁碟區。

#### 最佳實務做法

若要判斷可支援性、請謹記此規則:若要使用SRM和NetApp SRA來保護VM、VM的所有部分都必須只存在於 一個SVM上。此規則同時適用於受保護的站台和恢復站台。

#### 支援的**SnapMirror**配置

下圖顯示了SRM和SRA支援的SnapMirror關係配置案例。複寫磁碟區中的每個VM在每個站台只擁有一個SRM陣 列(SVM)上的資料。

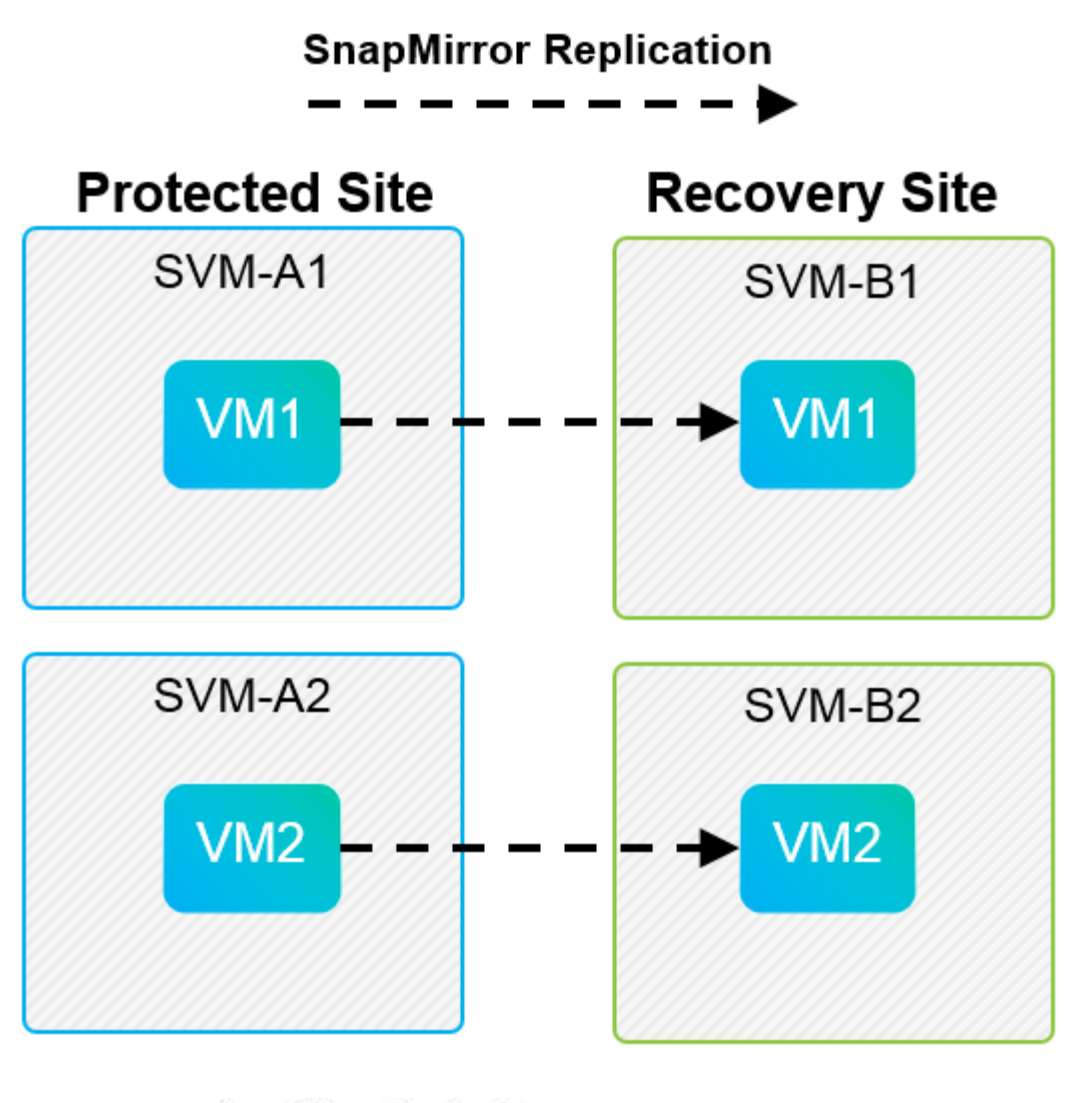

**SnapMirror Replication** →

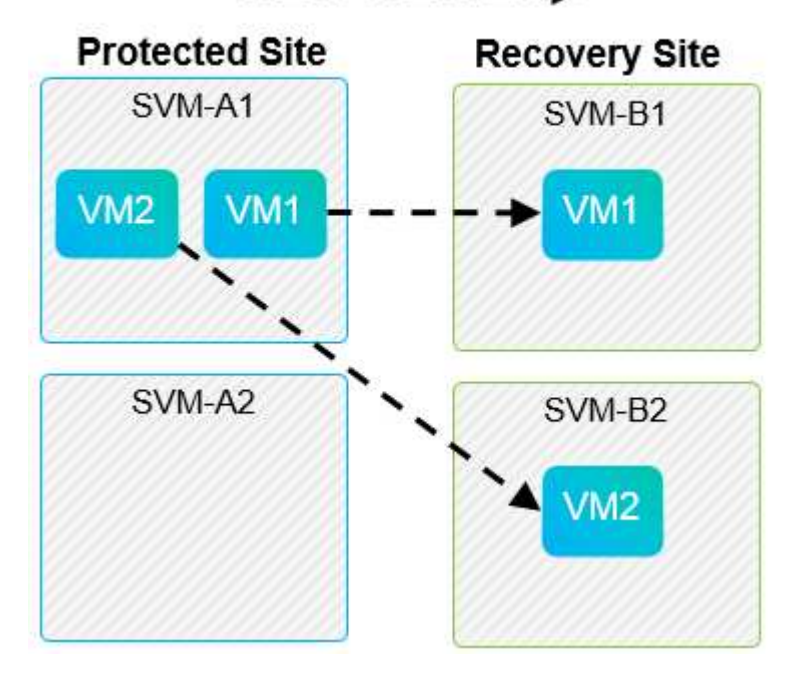

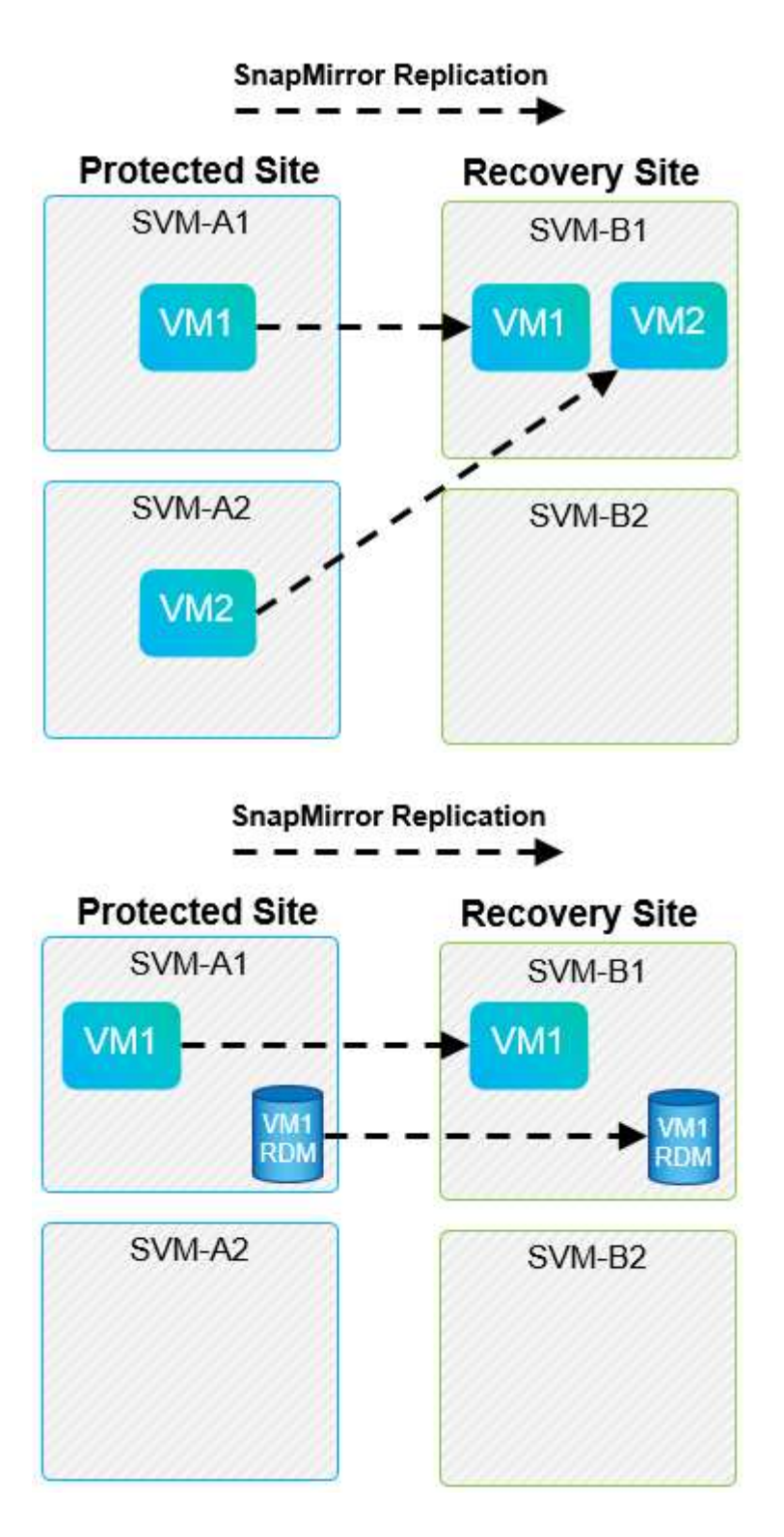

## 支援的**Array Manager**配置

當您在SRM中使用陣列型複寫(ABR)時、保護群組會隔離為單一陣列配對、如下面的快照所示。在此案例 中、 SVM1 和 SVM2 與我們合作 SVM3 和 SVM4 在恢復站點上。不過、您只能在建立保護群組時、從兩個陣列配 對中選取一個。

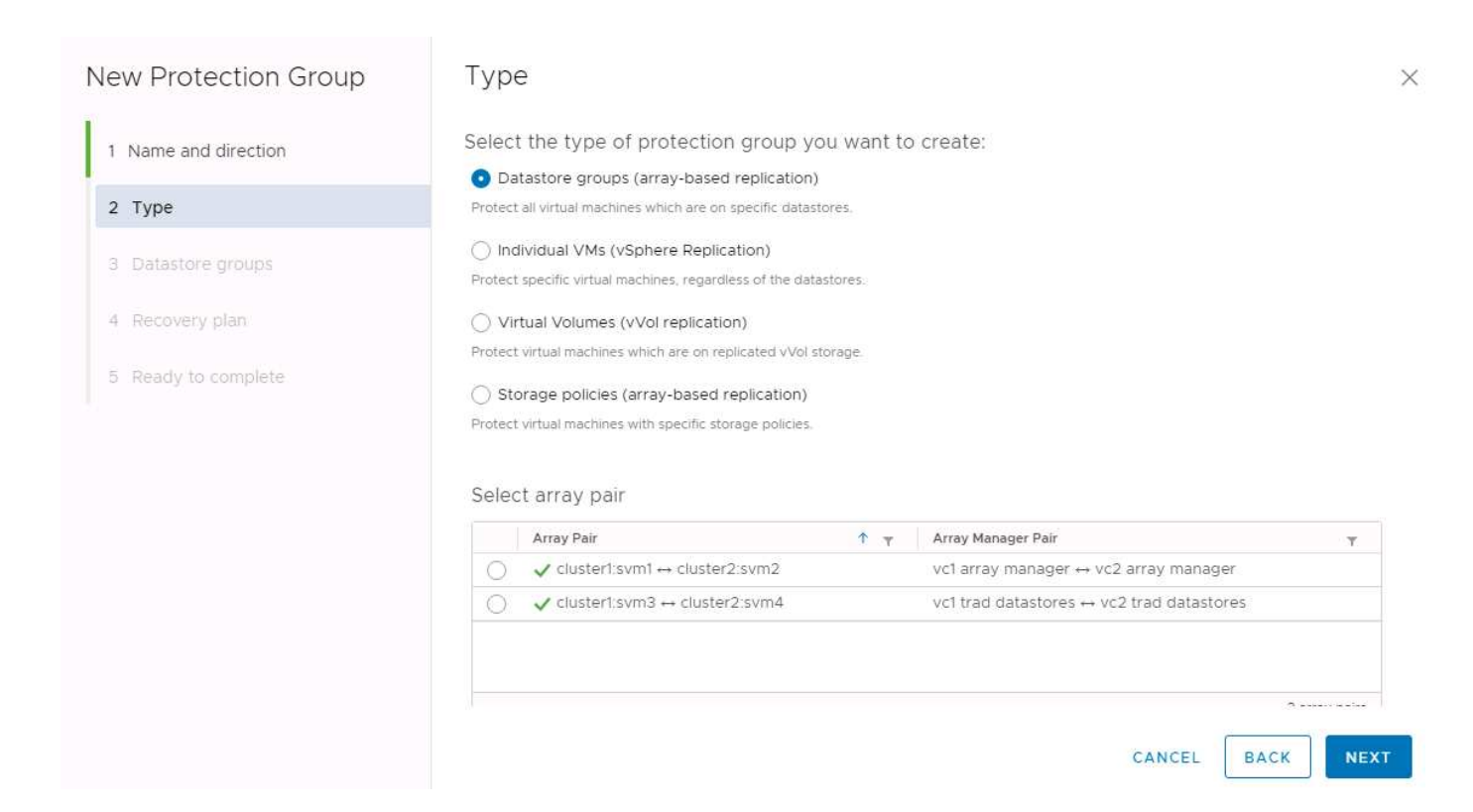

## 不支援的配置

不受支援的組態在個別VM擁有的多個SVM上有資料(VMDK或RDM)。在下列圖中所示的範例中、 VM1 無法 使用 SRM 進行保護設定、原因是 VM1 在兩個 SVM 上有資料。

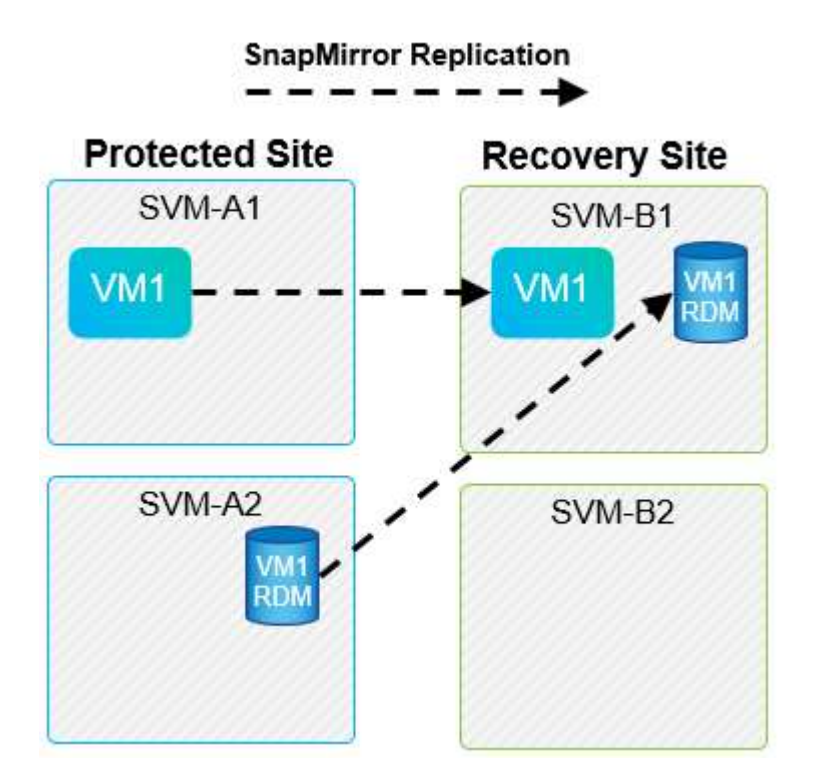

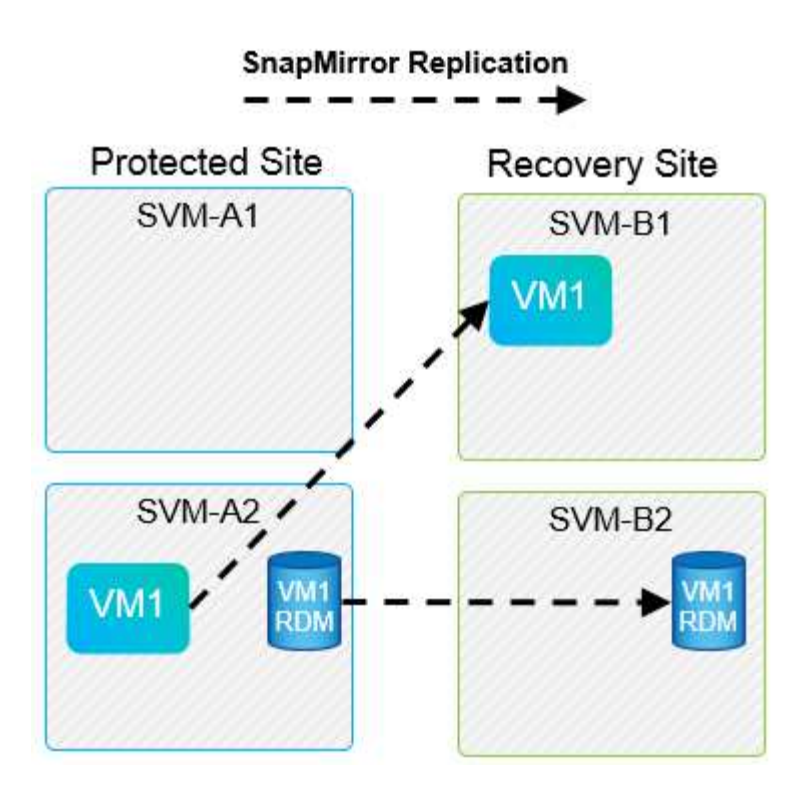

任何將個別NetApp磁碟區從一個來源SVM複寫到同一個SVM或不同SVM中的多個目的地的複寫關係、都稱 為SnapMirror連出。SRM不支援連出。在下圖所示範例中、 VM1 無法在 SRM 中進行保護設定、因為它會與 SnapMirror 一起複寫到兩個不同的位置。

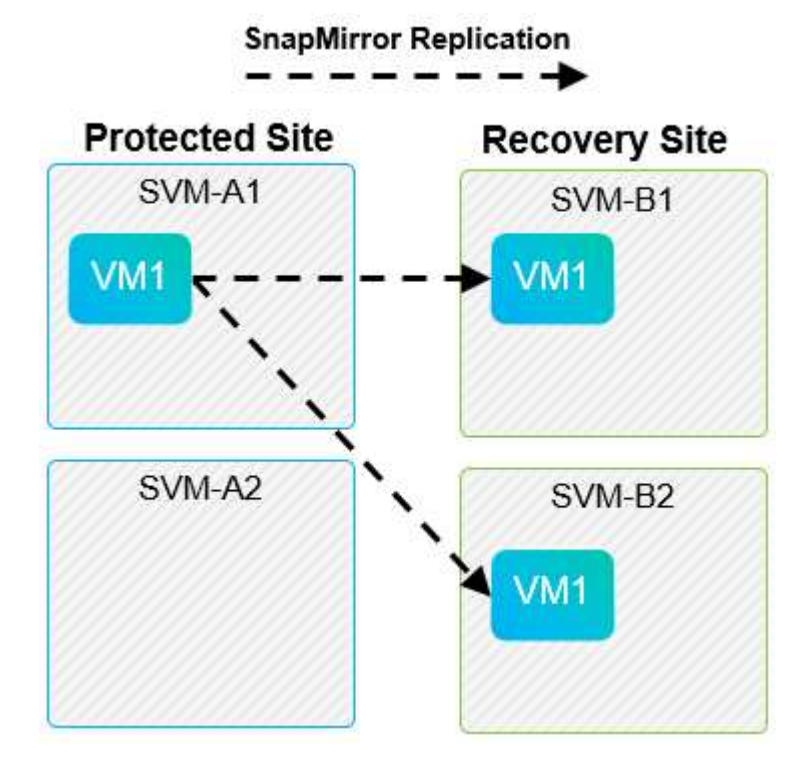

## **SnapMirror**串聯

SRM不支援SnapMirror關係的串聯、在這種關係中、來源磁碟區會複寫到目的地磁碟區、而目的地磁碟區也會 使用SnapMirror複寫到另一個目的地磁碟區。在下圖所示的案例中、SRM無法用於任何站台之間的容錯移轉。

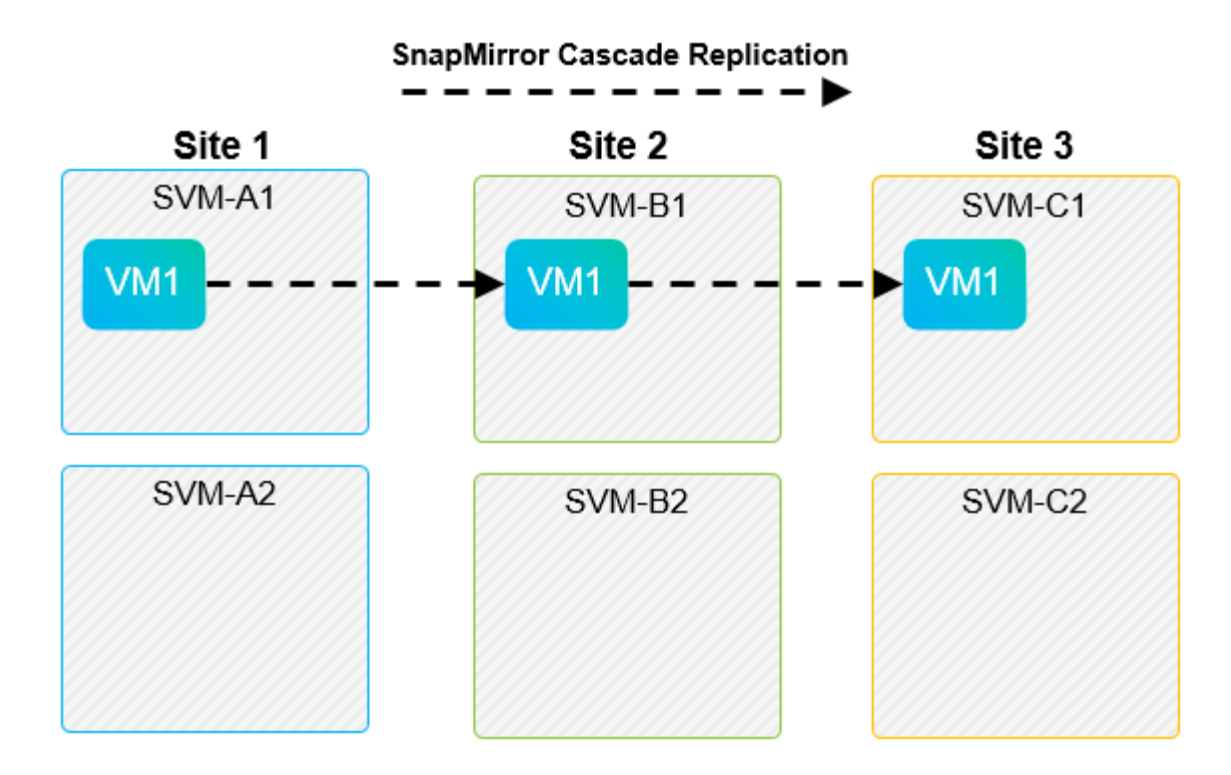

### **SnapMirror**與**SnapVault**

 $\left(\begin{smallmatrix} 1\\ 1\end{smallmatrix}\right)$ 

NetApp SnapVault 解決方案軟體可在NetApp儲存系統之間、以磁碟形式備份企業資料。可在同一個環境中共存 的VMware vCenter和SnapMirror、不過SRM僅支援SnapMirror關係的容錯移轉。SnapVault

NetApp 支援 mirror-vault 原則類型。

為了執行效能提升8.2、從一開始就重建了這個系統。SnapVault ONTAP儘管以前Data ONTAP 的使用者應該會 發現相似點、SnapVault 但本版的VMware已經做出重大的改善。其中一項重大進展是SnapVault 、能夠在傳輸 過程中維持主要資料的儲存效率。

架構上的一項重要變更是SnapVault 、在ONTAP Volume層級進行的不只是qtree層級的不完整複寫、7-Mode SnapVault 的情況就是如此。這項設定表示SnapVault 、來源的不景點必須是一個Volume、而且該Volume必須 複寫到SnapVault 自己的Volume上的不二系統。

在使用 SnapVault 的環境中、會在主要儲存系統上建立特別命名的快照。根據實作的組態而定、命名快照可由 SnapVault 排程或 NetApp Active IQ Unified Manager 等應用程式在主要系統上建立。然後,在主系統上創建的 命名快照將被複制到 SnapMirror 目標,並從該目的地將其保存到 SnapVault 目的地。

您可以在串聯組態中建立來源Volume、將磁碟區複寫到DR站台的SnapMirror目的地、然後從該磁碟區保存 到SnapVault 一個目的地。來源Volume也可建立在連出關係中、其中一個目的地是SnapMirror目的地、另一個目 的地SnapVault 是一個目的地。不過、SRA不會在SnapVault 發生SRM容錯移轉或複寫反轉時、自動重新設定「 還原」關係、以使用SnapMirror目的地Volume作為資料庫的來源。

如需SnapMirror和SnapVault 適用於ONTAP SnapMirror的更新資訊、請參閱 ["TR-4015](https://www.netapp.com/media/17229-tr4015.pdf?v=127202175503P)[《](https://www.netapp.com/media/17229-tr4015.pdf?v=127202175503P)[SnapMirror](https://www.netapp.com/media/17229-tr4015.pdf?v=127202175503P)[組](https://www.netapp.com/media/17229-tr4015.pdf?v=127202175503P)[態](https://www.netapp.com/media/17229-tr4015.pdf?v=127202175503P)[最佳實](https://www.netapp.com/media/17229-tr4015.pdf?v=127202175503P) [務指南](https://www.netapp.com/media/17229-tr4015.pdf?v=127202175503P)[ONTAP](https://www.netapp.com/media/17229-tr4015.pdf?v=127202175503P) [》](https://www.netapp.com/media/17229-tr4015.pdf?v=127202175503P)[\(](https://www.netapp.com/media/17229-tr4015.pdf?v=127202175503P)[英](https://www.netapp.com/media/17229-tr4015.pdf?v=127202175503P)[文\)。](https://www.netapp.com/media/17229-tr4015.pdf?v=127202175503P)["](https://www.netapp.com/media/17229-tr4015.pdf?v=127202175503P)

最佳實務做法

如果SnapVault 在同一個環境中使用了VMware vCenter和SRM、NetApp建議使用SnapMirror SnapVault 來進 行還原串聯組態、SnapVault 以便從DR站台的SnapMirror目的地執行還原備份。發生災難時、此組態會使主要 站台無法存取。將SnapVault 還原目的地保留在恢復站台、可在SnapVault 容錯移轉後重新設定還原功 能、SnapVault 以便在恢復站台上操作時繼續執行還原備份。

在VMware環境中、每個資料存放區都有通用唯一識別碼(UUID)、而且每個VM都有唯一的託管物件ID (MOID)。在容錯移轉或容錯回復期間、SRM不會維護這些ID。由於SRM在容錯移轉期間不會維護資料存放 區UUID和VM MOID、因此在SRM容錯移轉之後、任何依賴這些ID的應用程式都必須重新設定。例如NetApp Active IQ Unified Manager 解決方案就是應用程式、它可協調SnapVault vSphere環境中的功能複寫。

下圖說明SnapMirror至SnapVault SnapMirror串聯組態。如果該站台位於DR站台或第三站台、但不受主站台中 斷影響、則可重新設定環境、以便在容錯移轉後繼續備份。SnapVault

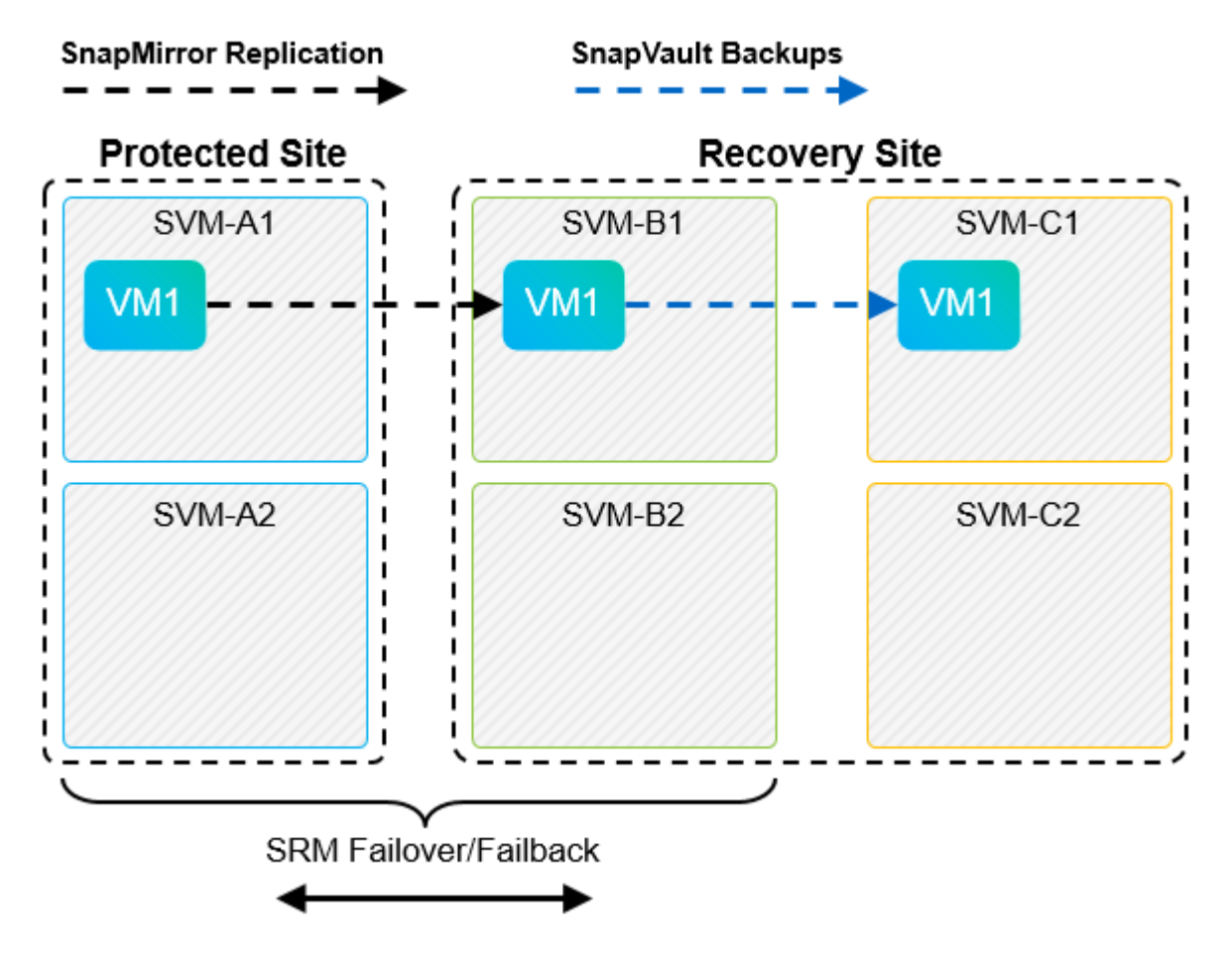

下圖說明使用SRM將SnapMirror複寫還原回主要站台之後的組態。環境也經過重新設定、SnapVault 使目前 的SnapMirror來源產生了不支援的資料。此設定為SnapMirror SnapVault 的橫向風扇組態。

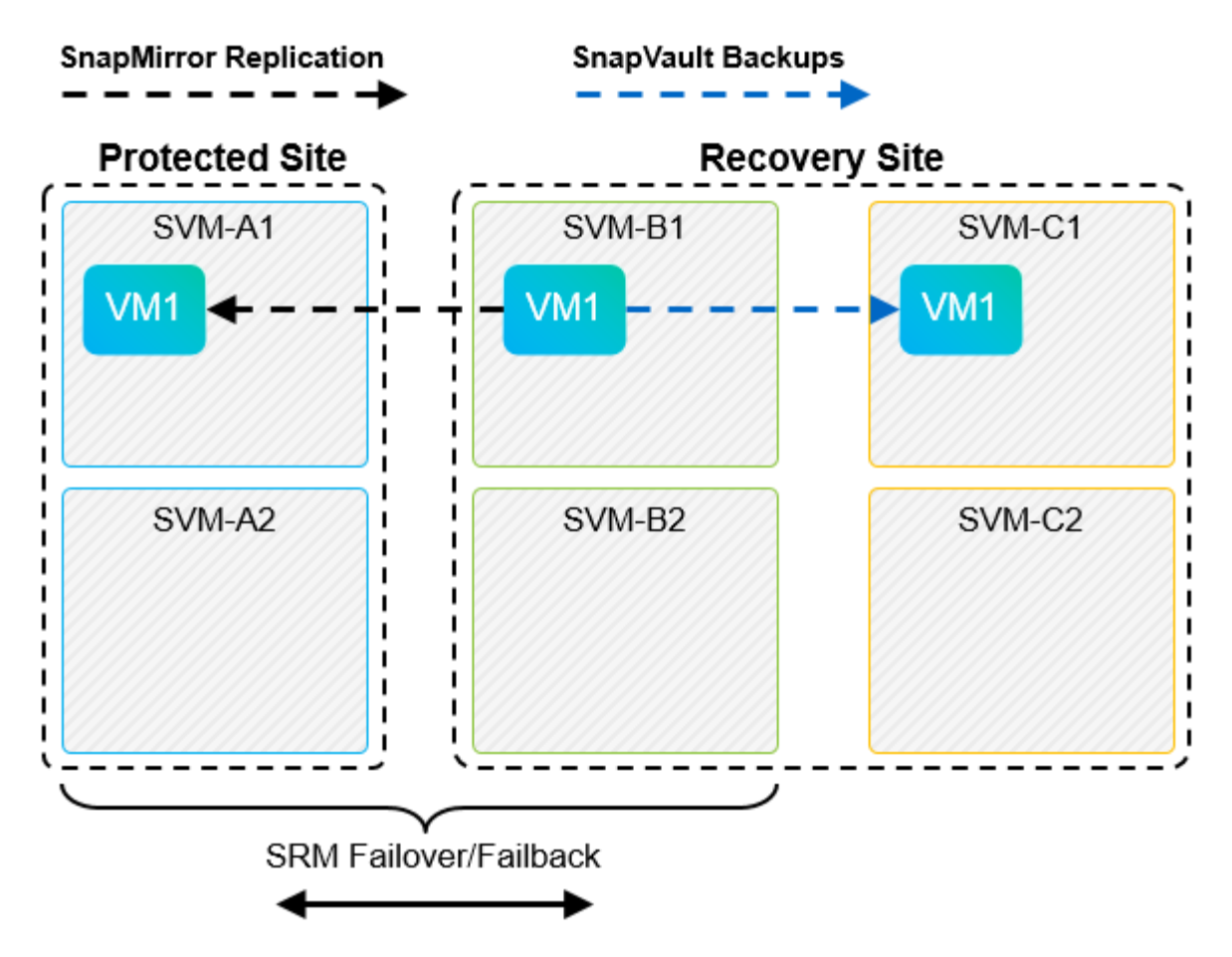

在SRM執行容錯回復並第二次反轉SnapMirror關係之後、正式作業資料就會回到主要站台。此資料現在的保護 方式與容錯移轉至DR站台之前相同、透過SnapMirror和SnapVault 還原備份。

## 在**Site Recovery Manager**環境中使用**qtree**

qtree是允許應用NAS檔案系統配額的特殊目錄。利用SnapMirror複寫的磁碟區中、能夠建立qtree和qtree 。ONTAP不過、SnapMirror不允許複寫個別qtree或qtree層級的複寫。所有SnapMirror複寫僅位於磁碟區層級。 因此、NetApp不建議搭配SRM使用qtree。

## 混合式**FC**與**iSCSI**環境

藉由支援的SAN傳輸協定(FC、FCoE和iSCSI)ONTAP 、支援的LUN服務、也就是能夠建立LUN並將其對應 至連接的主機。由於叢集由多個控制器組成、因此有多個邏輯路徑是由多重路徑I/O管理、可通往任何個別 LUN。主機上使用非對稱邏輯單元存取(ALUA)、以便選取LUN的最佳化路徑、並使其成為資料傳輸的作用中 路徑。如果任何LUN的最佳化路徑有所變更(例如、因為包含的磁碟區已移動)、ONTAP 則針對此變更、支援 不中斷地自動辨識及調整。如果最佳化路徑無法使用、ONTAP 則不中斷營運地切換至任何其他可用路徑。

VMware SRM和NetApp SRA支援在一個站台使用FC傳輸協定、在另一個站台使用iSCSI傳輸協定。不過、它不 支援在同一個ESXi主機或同一個叢集中的不同主機上混合使用FC附加資料存放區和iSCSI附加資料存放 區。SRM不支援此組態、因為在SRM容錯移轉或測試容錯移轉期間、SRM會在要求中包含ESXi主機中的所 有FC和iSCSI啟動器。

#### 最佳實務做法

SRM和SRA支援受保護站台與恢復站台之間的混合FC和iSCSI傳輸協定。不過、每個站台只能設定一個FC 或iSCSI傳輸協定、而非在同一個站台設定兩個傳輸協定。如果要求在同一個站台同時設定FC和iSCSI傳輸協 定、NetApp建議某些主機使用iSCSI、而其他主機則使用FC。在此情況下、NetApp也建議設定SRM資源對 應、以便將VM設定為容錯移轉至一組主機或另一組主機。

## <span id="page-18-0"></span>使用**vVols**複寫時疑難排解**SRM**

使用vVols複寫時、SRM內部的工作流程與SRA和傳統資料存放區使用的工作流程大不相 同。例如、沒有Array Manager概念。因此、 discoverarrays 和 discoverdevices 從未見過命令。

疑難排解時、瞭解下列新工作流程會有所助益:

- 1. 查詢複製對等方:探索兩個故障網域之間的複寫合約。
- 2. 查詢FaultDomain:探索故障網域階層。
- 3. 查詢複製群組:探索來源或目標網域中的複寫群組。
- 4. SyncReplicationGroup:在來源與目標之間同步資料。
- 5. 查詢點時間複本:探索目標上的時間點複本。
- 6. testFailoverReplicationGroupStart:開始測試容錯移轉。
- 7. testFailoverReplicationGroupStop:結束測試容錯移轉。
- 8. 促銷複製群組:將目前正在測試的群組推廣至正式作業。
- 9. PrepareFailoverReplicationGroup: 準備災難恢復。
- 10. 容錯移轉複製群組:執行災難恢復。
- 11. 混響複寫群組:啟動反轉複寫。
- 12. queryMatchingContainer:尋找容器(連同主機或複寫群組)、以特定原則來滿足資源配置要求。
- 13. 查詢資源中繼資料:從VASA提供者探索所有資源的中繼資料、可傳回資源使用率做為查詢配對Container功 能的答案。

設定vVols複寫時最常見的錯誤是無法發現SnapMirror關係。這是因為磁碟區和SnapMirror關係是在ONTAP 不屬 於「需求工具」範圍的情況下建立。因此、最佳實務做法是在ONTAP 嘗試建立複寫的vVols資料存放區之前、務 必確認SnapMirror關係已完全初始化、並在兩個站台上執行「ReDiscovery工具」中的重新探索。

# <span id="page-18-1"></span>其他資訊

若要深入瞭解本文所述資訊、請檢閱下列文件和 / 或網站:

- TR-4597: VMware vSphere ONTAP for VMware ["https://docs.netapp.com/us-en/ontap-apps-dbs/vmware/vmware-vsphere-overview.html"](https://docs.netapp.com/zh-tw/ontap-apps-dbs/vmware/vmware-vsphere-overview.html)
- TR-4400: VMware vSphere虛擬Volume ONTAP with VMware ["https://docs.netapp.com/us-en/ontap-apps-dbs/vmware/vmware-vvols-overview.html"](https://docs.netapp.com/zh-tw/ontap-apps-dbs/vmware/vmware-vvols-overview.html)
- TR-4015《SnapMirror組態最佳實務指南ONTAP 》(英文)

<https://www.netapp.com/media/17229-tr4015.pdf?v=127202175503P>

- RBAC使用者建立工具ONTAP 以供參考 ["https://mysupport.netapp.com/site/tools/tool-eula/rbac"](https://mysupport.netapp.com/site/tools/tool-eula/rbac)
- VMware vSphere資源的相關工具ONTAP ["https://mysupport.netapp.com/site/products/all/details/otv/docsandkb-tab"](https://mysupport.netapp.com/site/products/all/details/otv/docsandkb-tab)
- VMware Site Recovery Manager文件 ["https://docs.vmware.com/en/Site-Recovery-Manager/index.html"](https://docs.vmware.com/en/Site-Recovery-Manager/index.html)

請參閱 ["](http://mysupport.netapp.com/matrix)[互](http://mysupport.netapp.com/matrix)[通性](http://mysupport.netapp.com/matrix)[對](http://mysupport.netapp.com/matrix)[照](http://mysupport.netapp.com/matrix)[表](http://mysupport.netapp.com/matrix)[工具](http://mysupport.netapp.com/matrix)[IMT](http://mysupport.netapp.com/matrix) [\(不](http://mysupport.netapp.com/matrix)[含](http://mysupport.netapp.com/matrix)[\)](http://mysupport.netapp.com/matrix) " 在 NetApp 支援網站上,驗證您的特有環境是否支援本文件中所述的 明確產品與功能版本。NetApp IMT 解決方案定義了可用於建構NetApp支援組態的產品元件和版本。具體結果取 決於每位客戶依照已發佈規格所安裝的產品。

#### 版權資訊

Copyright © 2024 NetApp, Inc. 版權所有。台灣印製。非經版權所有人事先書面同意,不得將本受版權保護文件 的任何部分以任何形式或任何方法(圖形、電子或機械)重製,包括影印、錄影、錄音或儲存至電子檢索系統 中。

由 NetApp 版權資料衍伸之軟體必須遵守下列授權和免責聲明:

此軟體以 NETAPP「原樣」提供,不含任何明示或暗示的擔保,包括但不限於有關適售性或特定目的適用性之 擔保,特此聲明。於任何情況下,就任何已造成或基於任何理論上責任之直接性、間接性、附隨性、特殊性、懲 罰性或衍生性損害(包括但不限於替代商品或服務之採購;使用、資料或利潤上的損失;或企業營運中斷),無 論是在使用此軟體時以任何方式所產生的契約、嚴格責任或侵權行為(包括疏忽或其他)等方面,NetApp 概不 負責,即使已被告知有前述損害存在之可能性亦然。

NetApp 保留隨時變更本文所述之任何產品的權利,恕不另行通知。NetApp 不承擔因使用本文所述之產品而產 生的責任或義務,除非明確經過 NetApp 書面同意。使用或購買此產品並不會在依據任何專利權、商標權或任何 其他 NetApp 智慧財產權的情況下轉讓授權。

本手冊所述之產品受到一項(含)以上的美國專利、國外專利或申請中專利所保障。

有限權利說明:政府機關的使用、複製或公開揭露須受 DFARS 252.227-7013(2014 年 2 月)和 FAR 52.227-19(2007 年 12 月)中的「技術資料權利 - 非商業項目」條款 (b)(3) 小段所述之限制。

此處所含屬於商業產品和 / 或商業服務(如 FAR 2.101 所定義)的資料均為 NetApp, Inc. 所有。根據本協議提 供的所有 NetApp 技術資料和電腦軟體皆屬於商業性質,並且完全由私人出資開發。 美國政府對於該資料具有 非專屬、非轉讓、非轉授權、全球性、有限且不可撤銷的使用權限,僅限於美國政府為傳輸此資料所訂合約所允 許之範圍,並基於履行該合約之目的方可使用。除非本文另有規定,否則未經 NetApp Inc. 事前書面許可,不得 逕行使用、揭露、重製、修改、履行或展示該資料。美國政府授予國防部之許可權利,僅適用於 DFARS 條款 252.227-7015(b) (2014年2月) 所述權利。

商標資訊

NETAPP、NETAPP 標誌及 <http://www.netapp.com/TM> 所列之標章均為 NetApp, Inc. 的商標。文中所涉及的所 有其他公司或產品名稱,均為其各自所有者的商標,不得侵犯。